# **SACAD - SISTEMA DE AVALIAÇÃO, CONTROLE E APOIO DIDÁTICO**

# BARBOSA, F. K.; OLIVEIRA, C. A. S. de

# Centro Universitário Lusíada (UNILUS) Rua Armando Salles de Oliveira, 150 – 11050-071 – Santos – SP – Brasil Fone (13) 3235-1311; Fax (13) 3221-4488

fredkb@lusiada.br; [charles@lusiada.br](mailto:charles@lusiada.br)

#### **Resumo**

Um sistema de avaliação, controle e apoio didático por computador foi implementado e aplicado em sala de aula. A eficiência e eficácia da relação ensino / aprendizagem, quando comparado com o processo tradicional, foi mantida. O professor pode avaliar o aluno como um todo, ou seja, não só quantitativamente, mas também qualitativamente, uma vez que o sistema o auxiliou na criação, na geração e na correção das avaliações, permitindo o controle acadêmico completo em sala de aula, sendo esta a principal inovação em relação aos sistemas existentes.

Paralelamente foi desenvolvido um módulo de apoio didático, acoplado ao sistema de avaliação, no qual o aluno tinha à sua disposição uma área reservada, cujo acesso se dava através da leitura ótica do crachá, número de matrícula e senha, área exclusiva que fornecia uma série de recursos, tais como: (a) material de aula; (b) pasta do aluno; (c) pasta de provas; (d) prova; (e) agenda; (f) fórum e (g) anotações de aula.

Ao professor, além da manutenção de todos os recursos citados anteriormente e disponibilizados aos alunos, o sistema permitiu a personalização da geração das provas, a saber: (a) matriz identificação, das disposições dos computadores do laboratório; (b) tipos de questões, o sistema solicitava ao professor os tipos de questão que seriam geradas na prova, bem como a quantidade de tipos por prova; (c) graus de dificuldade; (d) tempo, definição do tempo de prova. Essa opção é automática ou manual pois, caso ambas fossem acionadas, o sistema "fechava" automaticamente as avaliações que ainda não tinham sido encerradas.

O Sistema de Avaliação, Controle e Apoio Didático (SACAD), portanto, não ficou restrito apenas à sala de aula, o sistema permitiu acesso remoto uma vez que foi todo desenvolvido para ambientes Web sendo compatível com qualquer sistema operacional e navegador.

**Palavras-chave:** Sistema de avaliação educacional. Educação a distância. Informática aplicada à educação.

#### **Abstract**

Through studies carried out in the existing computer evaluation systems in the market, a new tool to aid the teacher was created, as well as applied in the classroom. The efficiency and effectiveness of the teacher – learner relationship was maintained, if compared to the traditional teaching approach. The educator was able to evaluate the pupil as a whole, not only quantitatively, but also qualitatively, since this new system helped him create, use and correct the evaluations, allowing complete academic control in the classroom.

At the same time a pedagogical support connected to the evaluation system was developed, allowing each pupil access to a closed area by using the optical scanner reader on their identification badge, their school registration number and password. Nevertheless, this exclusive area offered a series of resources to the learners, such as: a) lesson contents; b) a student's folder; c) a self-assessment folder; d) a real-time test closed area; e) a diary containing the university calendar; f) a forum; g) a note-taking section.

On the teacher's side, besides maintaining all the resources mentioned above available to the learners, the system helped them personify the creation of assessments, by: a) first identifying the computers based on the way they were disposed in the classroom; b) asking the teacher which kinds of questions were going to be used in the; c) dividing the tasks in the tests according to their level of difficulty; d) timing the test, which could be optional or compulsory; if this tool was being used, the system was able to automatically close the evaluations which had not been finished.

The Evaluating System, Control and Pedagogical Support, however, was not restricted to the classroom area. It was possible to use it from remote places, since it was developed with free tools, on the WEB environment, and was compatible with any operational system or navigator.

**Keywords:** Educational evaluating system. Distance education. Computer science applied to the education.

# **1 INTRODUÇÃO**

O conceito de Educação a Distância (EAD) não é novo, apesar de só ter atingido maior destaque nos

últimos anos, devido ao impacto e à disseminação das novas tecnologias de informação.

Embora alguns especialistas considerem que o Apóstolo Paulo utilizava métodos de EAD nas suas epístolas, esta modalidade de ensino remonta oficialmente ao século XIX, e coincide com a rápida expansão da rede de estrada de ferro nos Estados

Unidos. A melhoria das comunicações permitiu o aparecimento e a consolidação do ensino por correspondência, na qual os materiais pedagógicos como as correspondências epistolares entre professores e alunos eram transportadas de trem. Com a invenção do telefone, este novo meio de comunicação foi rapidamente adaptado como forma de interação entre professores e alunos.

Sendo assim, EAD tem recorrido às novas tecnologias à medida que estas se tornam acessíveis e o seu potencial educativo / interativo é comprovado. Atualmente, a maioria das instituições que oferecem o EAD utiliza as mais modernas tecnologias, que incluem materiais multimídia, vídeo – conferência, audiovisuais, computadores, conferências mediadas computador, satélites e a simultaneamente com as tecnologias tradicionais como o papel, fitas cassetes, vídeos e telefone. Hoje em dia, apesar dos participantes no processo educativo continuarem fisicamente separados uns dos outros, o conceito de distância profundamente, onde a separação geográfica não constitui uma barreira à interação e à aprendizagem. Atualmente é o fator tempo que se apresenta como o maior obstáculo.

Os avanços tecnológicos, mas especificamente a grande revolução que transformou a Internet em um poderoso meio educacional, comprovada como ferramenta auxiliar ao aluno pelo fato de proporcionar e disponibilizar um vasto material atualizado e de fácil localização. É bem verdade que nem tudo que encontramos na Rede é passível de utilização, uma vez que, pela popularização do meio, muitos conteúdos sem respaldo técnico científico são apresentados causando conseqüências sérias dependendo do destino ou utilização do mesmo.

Em paralelo a toda essa malha de informação, através da facilidade do meio e por motivos geográficos, agora é possível aprender e ensinar atingindo públicos diversificados, independentes da cultura local, de seu direcionamento político, dos modelos econômicos atuantes, e permitir a realização da troca do que hoje é considerado mais valoroso no ser humano, as informações disponíveis e atualizadas. Neste contexto, existem diversas ferramentas disponibilizadas na Web oferecendo aos seus clientes diversos recursos como: chat, listas de discussão, email, quadro de avisos, avaliação etc.

Justamente neste quadro encontra-se o ponto crucial deste projeto cujo foco principal está centrado nas avaliações, no controle e no apoio didático.

Quanto à estratégia utilizada para as observações, cabe mencionar que serão realizadas análises baseadas nos sistemas de educação a distância existentes focando-se o processo de avaliação que os mesmos adotam e, em função disso, buscando-se desenvolver uma ferramenta de auxílio ao professor tanto em ambientes presenciais como a distância.

Além da realização da análise e modelagem da arquitetura do sistema, será desenvolvido um protótipo com o intuito de garantir a qualidade da aplicação e funcionamento da ferramenta. Para isso, serão realizados testes reais de aplicabilidade do sistema em alunos do Centro Universitário Lusíada da Fundação Lusíada, nos cursos de nível superior, mais especificamente nos cursos de Biomedicina, Medicina, Enfermagem, Fisioterapia e Nutrição.

É importante salientar que o sucesso desta ferramenta dependerá única e exclusivamente do comprometimento do professor no sentido de participar no fornecimento de material didático adequado e corretamente inserido na ferramenta, bem como na preparação dos alunos para a utilização da mesma.

Avaliar pontificando o aluno ao final de um período não condiz com a realidade no sentido de identificar se o conteúdo ministrado foi absorvido.

> *"[...] quando o aluno sai da escola diplomado, a sociedade precisa confiar na avaliação que foi feita desse aluno. Por outro lado, a avaliação escolar é imprescindível para o aluno, pois fragmenta e marca suas aprendizagens e informa o seu valor escolar. É ela que vai construir a imagem de bom ou mau aluno, e terá grande importância na trajetória escolar de cada um"* [1].

É nesse ponto que entra em jogo a avaliação quantitativa com o papel de atribuir um conceito ou valor ao conhecimento (memorização) do aluno, contrapondo as avaliações qualitativas, cujo foco principal é acompanhar o desenvolvimento do aluno ao longo do período, percebendo suas falhas e aprendendo com elas dando credibilidade ao seu diploma.

Nessa linha de pesquisa, e com os recursos tecnológicos disponíveis, busca-se a construção de um sistema de avaliação, controle e apoio didático através do computador que seja capaz de despertar o interesse pela pesquisa no fato de avaliar o aluno qualitativamente.

Por sabermos que o computador não apresenta capacidade de tal percepção é que desenvolveremos um módulo de realimentação do sistema, através de formulários pré-estabelecidos, nos quais o professor, mediante análise do aluno e/ou turma, fornecerá dados específicos do processo podendo o sistema cruzar tais informações com as avaliações realizadas, permitindo a conclusão do processo de avaliação.

Nas pesquisas realizadas, observamos a necessidade contínua de avaliação para identificarmos o crescimento e desenvolvimento do aluno face às suas falhas e acertos. Isso demanda tempo. Com isso, o sistema desenvolvido nesta pesquisa vai ao encontro dessa realidade ao permitir que o mesmo gere as avaliações necessárias, corrija-as e logo, forneça condições ao professor de realimentar o sistema de forma que o mesmo retorne relatórios com análises quantitativas e qualitativas da turma e / ou aluno.

Outro aspecto de extrema relevância na construção da ferramenta está na geração das avaliações. Para que o professor possa identificar se o aluno assimilou determinado conteúdo, é necessário que as avaliações sejam elaboradas observando-se a seqüência lógica em que foi ministrado esse conteúdo. Para isso, uma série de critérios serão solicitados pelo sistema de tal forma que o mesmo possa gerar esse tipo de avaliação. Faz-se necessário o uso de Sistemas Especialistas, nos quais o próprio sistema terá condições de gerar provas com questões

logicamente colocadas, permitindo inclusive que se possam unir duas ou mais questões.

A automatização de parte do processo de confecção e submissão de testes é uma alternativa eficiente e de custo relativamente baixo para alcançar um rápido feedback. Se utilizada com moderação e combinada com outras formas de testes, a avaliação on-line pode fornecer ainda maneiras diversas de avaliar o desempenho do estudante com uma significativa redução de sobrecarga para professores [2].

Finalmente, não podemos deixar de citar a relação custo / benefício. Por ser um sistema todo desenvolvido com ferramentas gratuitas, o custo será praticamente zero e tendo a vantagem da portabilidade, ou seja, por utilizar programas já existentes nos sistemas operacionais para sua execução, o SACAD pode ser implementado em qualquer computador pessoal.

# **2 PROTÓTIPO**

# **2.1 SUPORTE AO TRABALHO EDUCACIONAL**

O sistema tem como característica geral dar suporte ao trabalho educacional cujo enfoque pedagógico adotado ou subjacente será Instrucionista e Construtivista promovendo os seguintes tipos de tarefas:

- a) desenvolvimento de conteúdos curriculares;
- b) desenvolvimento de meta habilidades cognitivas:
	- aprendizagem de conceitos;
	- solução de problemas;
	- desenvolvimento de projetos;
	- construção do conhecimento;
	- fórum de discussões.
- c) avaliação quantitativa e qualitativa;
- d) relatórios.

As formas de interação ocorrem de duas maneiras: assíncrona e síncrona.

O modo síncrono, refere-se à utilização do sistema em sala de aula onde professores e alunos estão fisicamente presentes no mesmo ambiente comunicando-se diretamente com cada um.

No modo assíncrono, a comunicação se dá remotamente através da Internet por intermédio de grupos de discussão on-line ou e-mail.

Assim, o sistema promove atividades de trabalho cooperativo, identificando coordenação de atividades, tomada de decisões, representação dos conhecimentos e memória do grupo.

### **2.2 USABILIDADE**

Uma das características principais e fator decisivo da construção do sistema foram a customização do ambiente a diferentes situações educacionais e diferentes usuários. O SACAD, na sua concepção tem como meta de desenvolvimento a portabilidade, seja ela por equipamentos ou sistemas, ou a adequação em qualquer situação educacional.

Outra característica marcante do sistema é a facilidade de uso por professores e alunos. Tendo como base os conceitos de usabilidade integrados à relação homem-computador, o sistema permite que qualquer usuário, professor ou aluno, possa utilizá-lo sem dificuldades não necessitando de treinamento prévio, por ser uma ferramenta de auto – aprendizado.

Com isso, o meio não prejudica o aprendizado do aluno. Fornece ainda mais condições favoráveis à assimilação do conteúdo programático.

Para garantir o sucesso desta ferramenta, houve a preocupação em manter consistência de interface, ou seja, todo material gráfico disponível para o usuário seguiu um padrão do começo ao fim do sistema, evitando-se erros de interpretação e memorização, assim como a linguagem adotada em todas as interfaces é pertinente à realidade dos usuários sem a utilização de termos técnicos e específicos.

A estabilidade do ambiente é outra qualidade desse sistema. Por não exigir muito do computador para a sua utilização, observa-se que o ambiente .<br>"roda" de maneira estável, fator primordial quando o assunto é avaliação pois, durante uma prova, o sistema não pode "travar" ou apresentar qualquer problema aparente capaz de prejudicar todo o processo.

Vale destacar ainda que seus mecanismos de segurança oferecem a cada usuário tratamento de forma individualizada, característica esta que permite o acompanhamento e a análise de cada situação e, principalmente, a oferta de recursos adequados.

Em linhas gerais, os conceitos de usabilidade foram garantidos durante toda a fase de desenvolvimento e implementação do sistema tornando a transferência do ambiente educacional tradicional, para o computador, menos traumática.

#### **2.3 FERRAMENTAS DE APOIO AO PROFESSOR**

- a) Suporte ao planejamento das atividades educacionais;
- b) Suporte à confecção de atividades educacionais;
- c) Monitoramento das atividades;
- d) Suporte ao progresso do aluno;
- e) Facilidades multimídia para a apresentação da atividade educacional;
- f) Apoio para propostas de trabalhos em grupo;
- 
- g) Importação de recursos didáticos;<br>h) Suporte para desenvolvime h) Suporte para desenvolvimento de atividades em diferentes formatos pedagógicos;
- i) Suporte para desenvolvimento de<br>atividades usando recursos didáticos .<br>usando recursos didáticos variados;
- j) Acompanhamento do progresso do aluno.

# **2.4 FERRAMENTAS DE APOIO AO ALUNO**

- a) Compartilhamento Assíncrono: e-mail, newsgroups;
- b) Compartilhamento síncrono: chat, Editor Cooperativo, compartilhamento de aplicações e Videoconferência;
- c) Auto avaliação;
- d) Trilha de progresso;
- e) Bookmarks;
- f) Máquina de busca para localização de material educacional;
- g) Anotações individualizadas.

#### **2.5 SISTEMAS ESPECIALISTAS**

Sistemas especialistas são programas de computador que procuram atingir soluções de determinados problemas do mesmo modo que especialistas humanos, se estiverem sob as mesmas condições. Apesar das limitações das máquinas, é possível, hoje, a construção de sistemas especialistas com alto grau de desempenho, dependendo da complexidade de sua estrutura e do grau de abrangência desejado.

A arquitetura mais comum de sistemas especialistas é a que envolve regras de produção (production rules). Essas regras são simplesmente um conjunto de condições no estilo SE... ENTÃO..., com a possibilidade de inclusão de conectivos lógicos relacionando os atributos no escopo do conhecimento e o uso de probabilidades.

As regras de produção são populares por possuírem as seguintes vantagens:

- a) modularidade: cada regra, por si mesma, pode ser considerada como uma peça de conhecimento independente;
- b) facilidade de edição (uma conseqüência da modularidade): novas regras podem ser acrescentadas e antigas podem ser modificadas com relativa independência;
- c) transparência do sistema: garante maior legibilidade da base de conhecimentos.

Portanto, é preciso ter em mente que a modularidade de um sistema baseado nessa arquitetura permite a construção passo-a-passo da base de conhecimentos, ou seja, é possível realizar vários testes com apenas um subconjunto de regras concluído. Obviamente, sabe-se que menos regras implicam geralmente em um menor número de casos abrangidos.

Sabemos, também, que o conhecimento humano não é determinístico. Não há especialista que sempre se encontre em condições de afirmar determinada conclusão com certeza absoluta. Graus de confiança são freqüentemente atribuídos às suas respostas, principalmente quando existe mais de uma. Este, sem dúvida, é um dos mais fortes pontos críticos na elaboração de uma representação computacional do saber humano.

Vejamos a dificuldade em representar a confiabilidade das informações:

- a) especialistas humanos não se sentem confortáveis em pensar em termos de probabilidade. Suas estimativas não precisam corresponder àquelas definidas matematicamente;
- b) tratamentos rigorosamente matemáticos de probabilidade utilizam informações nem sempre disponíveis ou simplificações que não são claramente justificáveis em aplicações práticas.

Na verdade, existem duas correntes de pensamento: aquela que utiliza fórmulas estatísticas rigorosas pela teoria das probabilidades, e outra que faz uso de uma abordagem da teoria das possibilidades sobre os fatores de certeza, ou seja, mais generalizada e sem uma base matemática forte.

O SACAD utiliza-se de "vestígios" de Sistemas Especialistas para a elaboração de questões baseando-se na seqüência do conteúdo programático bem como no grau de dificuldade das mesmas. A intenção é fazer com que o sistema, através do grau de conhecimento do aluno face às respostas obtidas pelo mesmo, tenha condições de elaborar (concatenar) questões com base nas já cadastradas no sistema, permitindo o esgotamento do assunto bem como a identificação do nível máximo de aprendizagem do aluno.

Fazer com que o computador construa novas questões com base no conhecimento inserido no sistema é motivo ainda de pesquisas pelo fato da complexidade da representação do modelo cognitivo humano no computador.

Para isso, utilizaremos um conjunto de condições, com a inclusão de conectivos lógicos relacionando os atributos no escopo do conhecimento [pontuação do aluno (acertos e falhas) durante o processo de avaliação] e o uso de probabilidades (concatenação de questões).

# **2.6 INFRA-ESTRUTURA**

O SACAD foi desenvolvido para ambientes Web. Assim, qualquer usuário, professor ou aluno, poderá acessá-lo através de navegadores Web (browsers) compatíveis com o Microsoft Internet Explorer ou Netscape.

Sua aplicação necessita de um computador "servidor" que forneça acesso externo através da Internet e que tenham sido instaladas as linguagens ASP (Active Server Pages) e MySql (Banco de Dados).

#### **2.7 INTERFACE DO SISTEMA**

Para garantir o bom funcionamento da ferramenta, foram aplicados testes de usabilidade centrados nos usuários promovendo a eficiência e eficácia no uso do sistema; eficiência referente ao grau da capacidade de executar as funções ou operar a ferramenta; eficácia, o efeito da operação. Ou seja, além de conseguir operar, é importante que o manuseio traga algum resultado positivo ou um benefício.

Os graus com que os usuários conseguem realizar uma tarefa são medidos pelos itens: funcionalidade correta, eficiência de uso, facilidade de aprendizagem, facilidade de relembrar, tolerância a erros e satisfação subjetiva.

Em se tratando de ambiente Web, o SACAD enquadra-se nas sete regras básicas de usabilidade: clareza na arquitetura da informação, facilidade de navegação, simplicidade, relevância do conteúdo, manter a consistência e o padrão, tempo suportável e foco nos usuários.

Assim, o SACAD torna-se uma ferramenta usável, funcional e confiável tendo como objetivo

principal oferecer base de conhecimento através de um ambiente computacional.

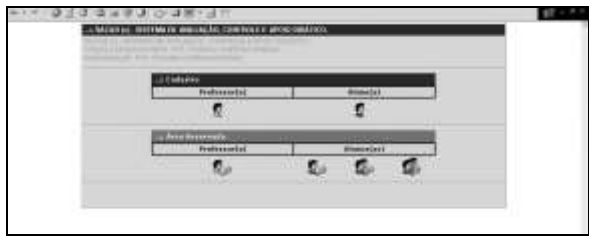

Figura 1 - Página Principal do SACAD.

Os testes realizados de usabilidade para o desenvolvimento da ferramenta foram com cinco usuários, quantidade suficiente para avaliar tais regras.

Ao avaliar o primeiro usuário, os conhecimentos sobre os problemas de usabilidade da aplicação atingiram cerca de um terço (1/3) do total. Após o teste com o segundo usuário, descobriu-se que este apresentara procedimentos semelhantes aos do primeiro usuário, porém, pelo aprendizado anterior, novos problemas foram diminuídos. Portanto, novos erros surgiram, em menor número, uma vez que o segundo usuário observara itens distintos na interface. O terceiro usuário, por ter, também, observado os anteriores, teve menos dificuldade produzindo ainda menos quantidade de dados novos.

Com a aplicação dos testes para novos usuários a curva de aprendizado de novos problemas de interface da aplicação reduziu cada vez mais. Após o quinto usuário, houve uma perda de tempo observando os mesmos problemas repetidamente e não aprendendo nada de novo. Neste momento, foram realizados refinamentos em alguns aspectos da arquitetura e implementação do sistema.

# **2.8 INTEGRAÇÃO COM OUTROS AMBIENTES**

Ao mesmo tempo em que características adicionais sobre as formas "clássicas" de avaliação dependem da habilidade para usar bases de dados padrão, maneiras inovadoras exigem bem mais de arquiteturas de sistemas de ensino baseados na Web .

O SACAD possui, como uma de suas características, a integração com ambientes Web já existentes através da passagem de parâmetros.

Por exemplo, o método Get passa argumentos de uma página para outra fazendo parte da string de consulta Url. Com isso, quando utilizado em formulários, o Get acrescenta o nome indicado de variável(is) e valor(es) para o Url designado no atributo Action com um separador de ponto de interrogação e envia tudo para o agente que irá processar toda a solicitação, ASP.

Outra maneira de integração com ferramentas é através de ODBC, que é uma API que permite separar um programa de um banco de dados. No SACAD, criou-se um usuário padrão que tem condições de conexão com o banco de dados atual enviando os parâmetros necessários para o correto funcionamento do ODBC, juntamente com a senha de acesso.

#### Quadro 1 - Exemplo de Código HTML com ASP.

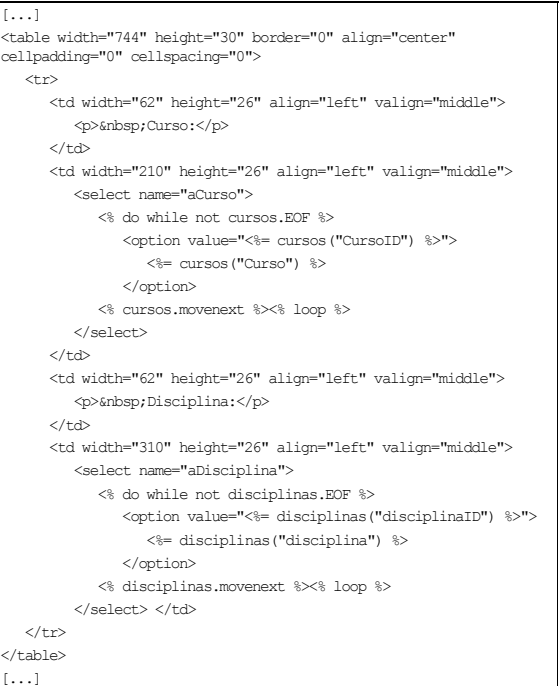

# **3 DESCRIÇÃO DO SISTEMA**

#### **3.1 USUÁRIO: ALUNO**

# **3.1.1 Cadastro**

Ao acessar pela primeira vez o sistema, o aluno é encaminhado a uma página de cadastro dividido em duas etapas:

> a) Cadastro do Curso: o aluno preenche os seguintes dados – Curso, Disciplina, Série, Turma e Período;

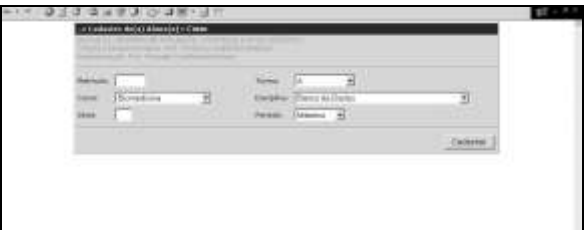

Figura 2 - Cadastro do(a) Aluno(a): Curso.

b) Dados Pessoais: o aluno preenche seu Número de Matrícula, Nome Completo, Data de Nascimento, e-mail e Senha de Acesso. Outras informações, como endereço, CPF, RG, telefone etc., que são extremamente importantes para a identificação do aluno já fazem parte da base de dados da secretaria, podendo as mesmas serem incorporadas ao sistema uma vez que seja solicitado no ato da implementação do mesmo;

Vencidas essas duas etapas, o sistema cria toda a estrutura de pastas e arquivos no servidor para que o aluno possa acessar sua Área Reservada.

O sucesso do cadastro do aluno depende do cadastro do professor na disciplina, ou seja, o professor precisa estar cadastrado antes do processo de cadastro dos alunos.

Para o cadastro de um mesmo aluno em outra disciplina e / ou curso, o sistema apenas solicitará as informações referentes à nova disciplina e / ou curso, não havendo necessidade de informar seus dados pessoais novamente, pois os mesmos já estão registrados no sistema. O aluno precisará, então, informar sua senha de acesso para confirmar seu novo cadastro.

# **3.1.2 Acesso**

O acesso ao sistema ocorre através dos seguintes procedimentos:

> a) Leitura Óptica: o aluno, ao entrar em sala de aula, passa seu crachá em um leitor óptico para que o servidor identifique a presença do mesmo no ambiente. Neste ponto só é permitida a leitura de um crachá por aluno sendo o processo verificado pelo próprio professor e / ou monitor do laboratório.

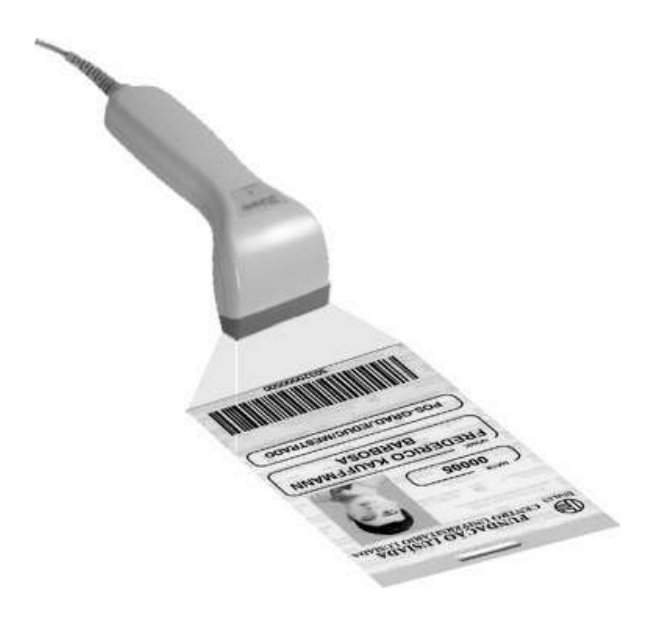

Figura 3 - Aluno(a): Leitor óptico do crachá.

b) Log on: já diante do computador e na página que dá acesso ao sistema, o aluno preenche os seguintes dados: Número de Matrícula, Senha, Curso, Disciplina, Série e Turma.

Após a leitura do crachá, o sistema libera o Número de Matrícula do aluno permitindo que o mesmo, após o fornecimento das outras informações pertinentes ao curso, no sistema, posso acessar sua Área Reservada.

#### **3.1.3 Área Reservada**

A Área Reservada do aluno, como mostra a figura abaixo, é dividida em nove partes, a saber:

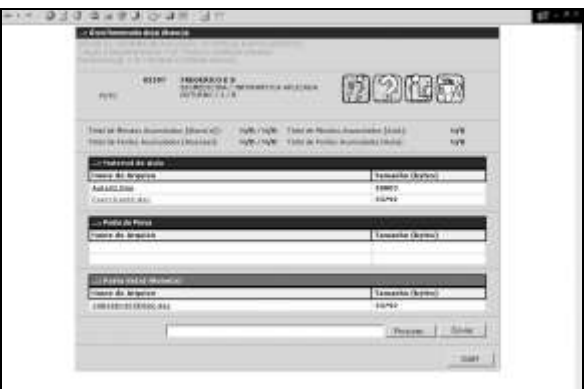

Figura 4 - Área Reservada do(a) Aluno(a).

- a) Identificação do Aluno: o aluno é identificado com sua foto, nome completo e dados pertinentes ao curso. A foto é um arquivo com extensão JPG (Joint Photographic Expert Group Il) que já se encontra no sistema antes do cadastro do aluno. Caso ainda não exista a foto digitalizada do aluno, no servidor, o sistema apresenta a palavra "FOTO";
- b) Controle Acadêmico: no acesso ao sistema, todas as movimentações do aluno são monitoradas e registradas em tabela específica no banco de dados. Desses dados, dois são observados e apresentados ao aluno podendo fazer parte ou não do fechamento das avaliações do mesmo. O primeiro deles é em relação à permanência do aluno em sala de aula (Total de Minutos Acumulados [Aluno(a)]. Toda vez que o aluno acessa o sistema, o banco de dados registra a data e hora de acesso bem como a data e hora de saída em cada aula. Assim, ao final de um determinado período, o sistema calculará o total de minutos acumulados do aluno em relação ao total de minutos acumulados de aulas (Total de Minutos Acumulados [Aula];
- c) Material de Aula: esta área é reservada para os materiais disponibilizados pelo professor ao aluno como, por exemplo, apostilas, links de endereços da Internet, imagens, vídeos etc;
- d) Pasta de Prova: nesta área ficam disponibilizadas todas as avaliações realizadas pelo aluno com as devidas correções comentadas pelo professor. Essas avaliações corrigidas não permitem quaisquer alterações pelo aluno sendo apenas possível sua visualização;
- e) Pasta do(a) Aluno(a): o aluno tem à sua disposição um espaço em disco no servidor para ser utilizado nas atividades em sala de aula. Toda atividade que necessite ser encaminhada para o professor, poderá ser encaminhada para a pasta do aluno, onde o

mesmo terá acesso em sua Área Reservada. Para enviar os arquivos, o aluno utiliza-se do mecanismo de transferência encontrado logo abaixo da Pasta do(a) Aluno(a). Primeiro deverá Procurar o arquivo em seu computador e depois clicar no botão Enviar observando se o mesmo aparece em sua pasta [Pasta do(a) Aluno(a)] após a transferência;

- f) Anotações de Aula: esse link dá acesso a uma página com áreas específicas para que o aluno faça anotações sobre os assuntos abordados em sala de aula. Essas anotações ficam vinculadas ao conteúdo programático cadastrado pelo professor facilitando assim a pesquisa das mesmas;
- g) Prova: o aluno ao clicar nesse link dará início às avaliações. Essa opção só fica disponível caso o professor libere o acesso dos alunos às avaliações. Uma vez na avaliação, o aluno não terá mais acesso à sua Área Reservada, pois a mesma fica desabilitada até o término desta operação. Caso o aluno feche a janela do navegador, tente retornar para sua Área Reservada ou haja travamento do computador, o sistema automaticamente o colocará na última questão que ainda não foi respondida preservando as respostas das que já foram finalizadas. Assim, não existe maneiras para o aluno, ou por intenção ou por distração, ter acesso a outras áreas que não seja a de prova. Isso é garantido pelo fato de que os dados, respostas das questões, bem como as questões, são armazenados no banco de dados durante o processo, e caso ocorra alguma falha durante a avaliação, o aluno tem condições de continuar de onde parou, pois o sistema identificará a última operação do mesmo;
- h) Agenda: esse link dá acesso ao calendário do curso. Nesse calendário são observados os dias de aula e assuntos por aula, datas de provas e atividades, eventos extraclasse como congressos, seminários etc;
- i) Fórum: nessa área são debatidos os assuntos referentes às aulas, ma qual cada aluno elabora seu parecer sobre o tema em questão, que fornece uma maior integração entre os alunos. Essa opção é bastante utilizada quando do acesso remoto pelo aluno, pois o assunto poderá ser "discutido" fora do ambiente escolar e tendo como mediador o próprio professor.

# **3.2 USUÁRIO: PROFESSOR**

#### **3.2.1 Cadastro**

Ao acessar pela primeira vez o sistema, o professor é encaminhado a uma página de cadastro. Esse processo, assim como acontece com os alunos, é dividido em duas etapas:

> a) Cadastro do Curso: o professor preenche os dados do Curso, Disciplina, Série, Turma e Período que irá ministrar aulas;

b) Dados Pessoais: o professor preenche seu Número de Matrícula, Nome Completo, Data de Nascimento, e-mail e Senha de Acesso.

Após o cadastro, o sistema cria toda a estrutura de pastas e arquivos no servidor para que o professor possa acessar sua Área Reservada.

Para o cadastro de mesmo professor em outra disciplina e / ou curso, o sistema apenas solicitará as informações referentes à nova disciplina e / ou curso, não havendo necessidade de informar seus dados pessoais novamente, pois os mesmos já estão registrados no sistema. O professor precisa informar sua senha de acesso para confirmar seu novo cadastro.

# **3.2.2 Acesso**

O acesso do professor ao sistema acontece da sequinte forma:

- a) Leitura Óptica: assim como os alunos, o professor ao entrar em sala de aula passa seu crachá em um leitor óptico para que o servidor identifique a presença no ambiente. Neste ponto são permitidas as leituras de mais de um crachá havendo mais de um professor por disciplina;
- c) Log on: já diante do computador e na página que dá acesso ao sistema, o professor preenche os dados referentes ao Número de Matrícula, Senha, Curso, Disciplina, Série e Turma.

Após a leitura do crachá, o sistema libera o Número de Matrícula do professor permitindo que o mesmo, após o fornecimento das outras informações pertinentes ao curso, no sistema, posso acessar sua Área Reservada.

#### **3.2.3 Área Reservada**

A Área Reservada do professor é dividida em vários setores, a saber:

- a) Identificação do Professor: o professor é identificado com sua foto, nome completo e dados pertinentes ao curso. A foto é um<br>arquivo com extensão JPG (Joint com extensão JPG (Joint Photographic Expert Group Il) que já se encontra no sistema antes do cadastro do professor. Caso ainda não exista a foto digitalizada, no servidor, o sistema apresenta a palavra "FOTO";
- b) Controle Acadêmico: assim como na área reservada dos alunos, o sistema também registra todas as movimentações do professor no uso da ferramenta. Essas informações, por exemplo, podem servir para controle de presença do professor, tempo de aula e até mesmo no cumprimento do programa de ensino;
- c) Material de Aula: nesta área, todo e qualquer arquivo inserido, ficará a disposição dos alunos de acordo com a

área da disciplina em que o professor está selecionado;

- d) Pasta de Prova: esta pasta tem a finalidade de manter as provas que foram realizadas / geradas pelo sistema. Assim, o professor saberá o que foi aplicado no processo de avaliação caso seja questionado pelo aluno sobre o próprio rendimento. Nesta pasta, também, após cada avaliação, o sistema insere um arquivo texto, com marcas de tabulação própria e com todas as configurações realizadas pelo professor no ato da geração das provas. Com isso, poderá repetir a mesma configuração para provas futuras bastando importar essas configurações no link Prova;
- e) Pasta do(a) Professor(a): esta pasta está ligada diretamente ao Material de Aula da área reservada do aluno. Diferentemente do Material de Aula do(a) Professor(a), o professor ao inserir um arquivo em sua pasta, poderá ou não, através de uma caixa de seleção, disponibilizar o(s) arquivo(s) para os alunos;
- f) Anotações de Aula: esse link dá acesso a uma área de anotações que poderá ser especifica em relação à turma, ao aluno ou ao conteúdo programático, podendo ainda ser disponibilizada aos alunos, na qual os mesmos visualizarão as anotações do professor em suas áreas de Anotações de Aula;
- g) Prova: neste link, o professor tem a sua disposição os recursos necessários para administrar todo o processo avaliativo. Em um primeiro momento, o professor necessita cadastrar questões no sistema para que o mesmo possa liberar as outras funções de prova;
- h) Agenda: neste módulo, o professor insere as datas de aula com seus respectivos conteúdos, podendo essas informações serem utilizadas na geração do Plano Anual de Ensino no módulo Relatório. Além disso, poderá marcar outros eventos, como congressos, palestras etc, ficando tudo à disposição dos alunos no Módulo Agenda dos mesmos;
- i) Fórum: nessa página, o professor é o mediador de todas as mensagens enviadas por ele mesmo e pelos alunos. Cada mensagem enviada fica aguardando o aceite do mediador para que a mesma possa ser publicada no sistema. Assim, garante-se o objetivo do módulo em estender os assuntos de sala de aula, uma vez que esse sistema permite acesso remoto.

# **3.2.4 Administração**

O SACAD oferece ao professor (administrador) um módulo para a administração do sistema. Professor (administrador) porque o sistema entende que todo professor cadastrado torna-se responsável pela manutenção da ferramenta, uma vez que tudo parte do seu registro.

Como existem módulos comuns a todos os professores, o sistema fornece "pistas" para a padronização de algumas tarefas, como por exemplo, backup do banco de questões. O sistema solicita de tempos em tempos que o professor faça uma cópia de segurança de todas as questões cadastradas no sistema. Como essas questões podem ser compartilhadas com outros professores, o procedimento de cópia e o nome dos arquivos são padronizados pela ferramenta, dando condições para que outros professores possam utilizar o mesmo backup.

# **4 APLICAÇÃO DO PROTÓTIPO**

#### **4.1 AMBIENTE**

A aplicação do sistema se deu no Laboratório de Informática (LAB-010) do Centro Universitário Lusíada.

Diversas turmas utilizaram o sistema. Os usuários que realizaram avaliações on-line são estudantes dos cursos de Medicina, Enfermagem, Biomedicina, Nutrição, Fisioterapia e Ciência da Computação. O laboratório é composto por 38 computadores Celeron 400 Mhz, 64 MB de memória RAM, HD de 3,2 GB, conectados à Internet e dispostos como apresentado na figura acima.

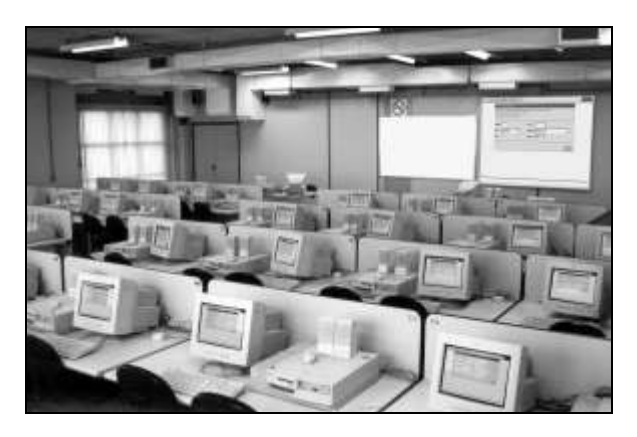

Figura 5 - Laboratório de Informática (LAB-010) [3].

#### **4.2 METODOLOGIA**

Após a instalação e teste do sistema no Laboratório de Informática (LAB-010), foi apresentada aos alunos uma visão geral do funcionamento do SACAD. Para garantir a utilização correta da ferramenta por parte dos alunos, os critérios de avaliação das disciplinas envolvidas na aplicação do protótipo foram modificadas adotando-se as pontuações e análise geradas pelo mesmo.

Em seguida, os alunos foram instruídos para ligarem os microcomputadores, executarem o programa Internet Explorer e na barra de endereços do navegador Web, digitarem o endereço que dá acesso ao SACAD.

Vencida essa etapa, os alunos clicaram sobre o link que dá acesso ao cadastro de alunos e começaram a se cadastrar no sistema. Após a finalização de cada cadastro, o SACAD gerou toda a estrutura de pasta e arquivos dos alunos.

Como o professor já havia se cadastrado no sistema, antes do início da aula, o mesmo havia disponibilizado no sistema os arquivos referentes à aula do dia, pois assim, os alunos já teriam acesso ao conteúdo de aula na Pasta de Aula de sua Área Reservada.

O próximo passo foi o acesso ao sistema. Na entrada do laboratório, os alunos já haviam apresentado seus crachás para a leitura óptica liberando seus números de matrícula para acesso. Como de fato aconteceu, todos os alunos que foram cadastrados no sistema, puderam acessar suas Áreas Reservadas. Os alunos, que ainda não tinham crachá,<br>nem mesmo número de matrícula, foram mesmo número de matrícula, impossibilitados de utilizar o sistema, pois mesmo forçando o cadastro desses alunos, como não haviam sido registrados pelo leitor, o SACAD não permitiu esses cadastramentos.

Num primeiro momento, os alunos que tinham dificuldade em lidar com computador, ficaram um pouco assustados pelo fato de terem que usar uma ferramenta que não dominavam, mas, com calma, conseguiram realizar todo o processo inicial de utilização do sistema e, nas aulas seguintes, já realizavam o acesso ao sistema sem pedir auxílio ao professor e / ou monitor do laboratório.

Diante da Área Reservada, o professor explicou em linhas gerais, como utilizar cada um dos itens apresentados na tela. A idéia era fazer o aluno perceber, entender e aprender com o sistema, uma vez que tomados os cuidados relativos aos conceitos de usabilidade no desenvolvimento e implementação do protótipo foram tomados.

Aproximando-se do término da aula, os alunos foram submetidos a uma avaliação gerada pelo sistema. Para isso, o professor personalizou todos os critérios necessários para a aplicação da prova e liberou o acesso aos alunos. Neste ponto, foram instruídos a clicarem no link Prova de sua Área Reservada. A partir daí, o aluno só poderia acessar sua Área Reservada após o término da avaliação. Como havia sido configurada uma avaliação com tempo de duração de 30 minutos, os alunos que não conseguiram finalizar no tempo regular foram interrompidos pelo sistema com a seguinte mensagem: "Prova Encerrada". Neste momento, o sistema iniciou a correção das avaliações e passou a fornecer relatórios ao professor com uma análise da turma e de cada aluno.

#### **4.2.1 PROBLEMAS IDENTIFICADOS**

A primeira manifestação aparente foi o fato dos alunos terem dificuldade de lidar com o computador ou de alguns nunca terem utilizado a Internet.

Outro problema ocorrido foi em relação ao número de matrícula. Como o sistema trabalha em função desse dado, alguns alunos, no início do ano, ainda não tinham seus números de matrícula. Com isso, foi estipulada uma numeração seqüencial para que o aluno pudesse ter acesso ao sistema em um primeiro momento. Quando de posse do número de matrícula, os dados do aluno foram alterados manualmente devido à estrutura física criada pelo sistema para armazenar os arquivos do mesmo.

avaliações, alunos mal intencionados quiseram burlar o sistema simulando uma falha no computador. Porém, o SACAD estava preparado para tal ocorrência, sendo necessário apenas que o aluno reiniciasse o sistema e continuasse do ponto onde parara, pois os dados não haviam sido apagados.

Um outro aspecto que gerou um certo tumulto foram as "colas". Uma vez que, para gerar as avaliações, o professor deve informar a disposição dos computadores no laboratório através de uma matriz. Não poderiam aparecer questões iguais para computadores vizinhos. Sendo assim, os alunos perceberam que era perda de tempo ficar olhando o computador ao lado.

Nas questões dissertativas, os problemas identificados foram com relação à digitação. Como as avaliações têm tempo definido, alguns alunos ficaram assustados pela falta de prática que conseqüentemente comprometeria o tempo para realização da prova.

# **5 CONCLUSÃO**

Preparar e corrigir avaliações no sistema tradicional é uma tarefa que exige tempo por parte dos docentes.

Ao transportarmos esse sistema para a Web, além de solucionarmos esse problema, o ambiente oferece outros benefícios. As vantagens justificam sua implementação. Mesmo que ocorram falhas na rede e / ou nos computadores, erros de utilização.

O SACAD é um sistema que pode ser utilizado como complemento do ensino tradicional, bem como a distância, tornando o processo de avaliação eficiente e eficaz, liberando o professor para realizar outras tarefas e buscando a melhoria do processo de ensino / aprendizagem.

Outra característica é a eliminação de papel. Todos os dados ficam armazenados em um computador servidor tornando a obtenção das informações muito mais rápida mesmo com grande quantidade de alunos por turma.

O professor seleciona as avaliações através do conteúdo programático, previamente inserido no sistema, podendo obter informações de desempenho dos alunos e / ou turma por tópicos, pois a quantidade excessiva de acertos no tópico selecionado representa que houve correta assimilação do conteúdo por parte dos alunos.

O SACAD por apresentar um módulo de realimentação do sistema, permite que o professor não fique limitado à atribuição de notas no final de um período e sim, que consiga com a inserção de dados adicionais referentes aos alunos promover uma avaliação qualitativa dos mesmos e conseqüentemente de si, podendo cada vez mais aprimorar sua didática em sala de aula.

Neste contexto, o aluno tem como auxílio à sua aprendizagem a possibilidade de acompanhar as correções de suas avaliações com notas explicativas do professor sobre como deveriam responder de forma correta tal questão.

Outra característica é o fato da portabilidade. O sistema integra-se facilmente a qualquer ambiente através da passagem de parâmetros e de conectividade à base de dados através da Fonte de Dados (ODBC).

Para obtenção das idéias apresentadas neste protótipo, foi realizada a aplicação do sistema em diversas turmas do Centro Universitário Lusíada. Com grande aceitação por parte dos usuários (professores / alunos), fácil operacionalização e resultado imediato, adotou-se como ferramenta padrão para futuras avaliações.

Pode-se afirmar que os objetivos foram alcançados pois o sistema propõe uma avaliação qualitativa capaz de promover a melhoria do ensino por parte do professor e da aprendizagem por parte do aluno.

# **6 REFERÊNCIAS**

[1]. NOVA ESCOLA On-line – O Site do Professor. Na hora de avaliar, deixe seus preconceitos de lado.<br>Disponível em: Disponível <http://novaescola.abril.uol.com.br/ed/138\_dez00/html/

hadji.doc>. Acesso em: 15 abr. 2001.

[2]. TINOCO, L. C. et. al. On-line evaluation in WWW - based Courseware. In: Communications of ACM. p. 194-198. SIGCSE 97. 1997.

[3]. BARBOSA, C. M. Laboratório de Informática (LAB-010). 1 Fotografia, 2003.